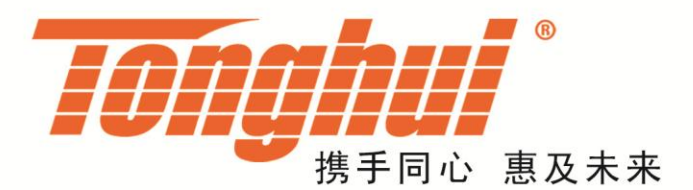

# 使用说明书

# **OPERATIONMANUAL**

# **TH6413** 多路线性可编程 **DC** 电源

**TH6413ProgrammableDCPower**

# **[V1.0@2017.8](mailto:V1.0@2017.8)**

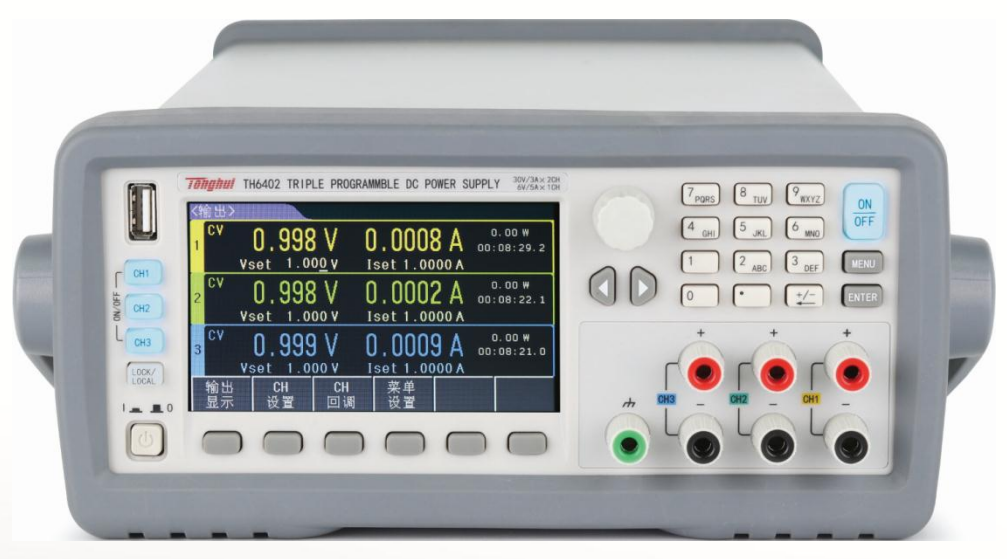

# 目录

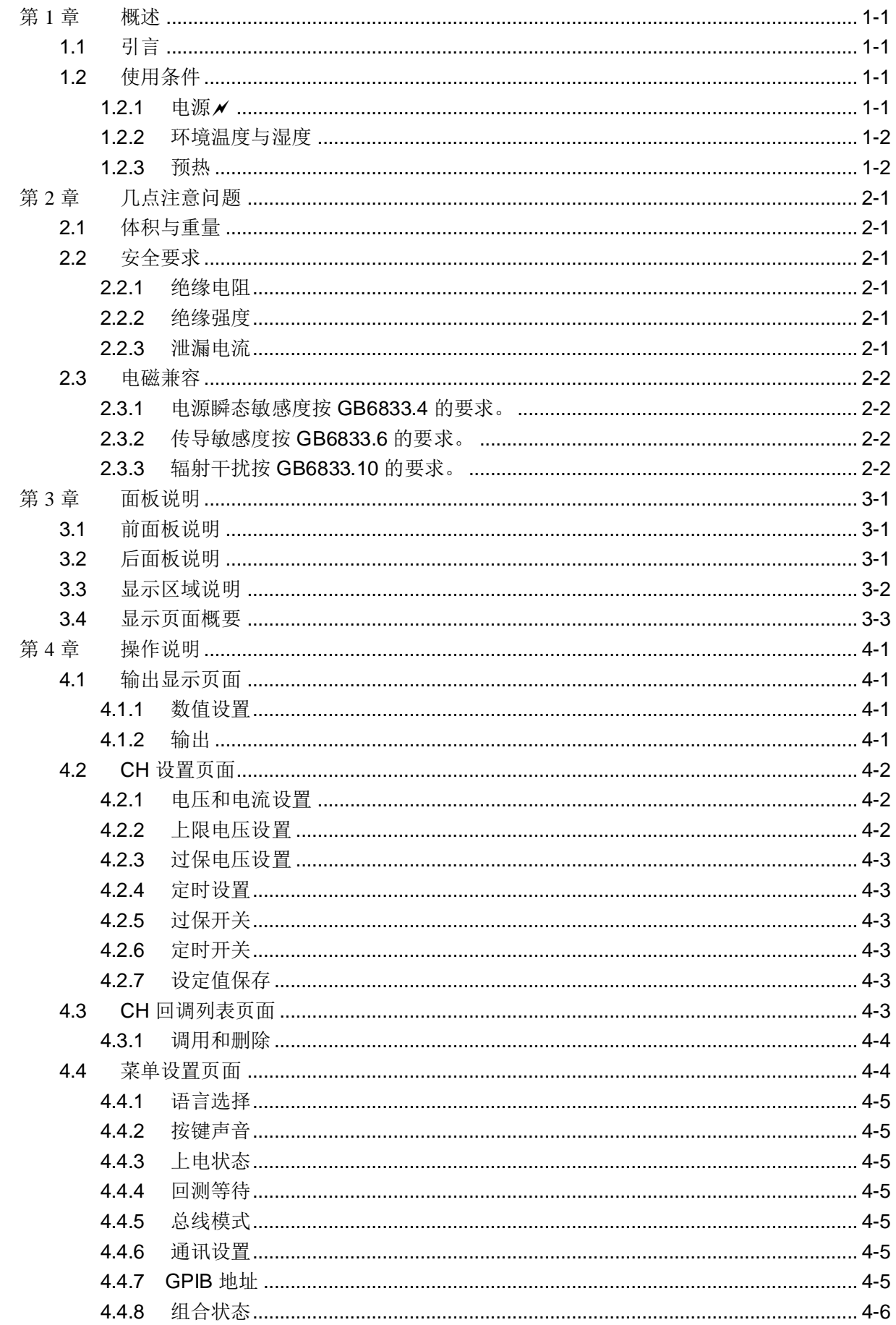

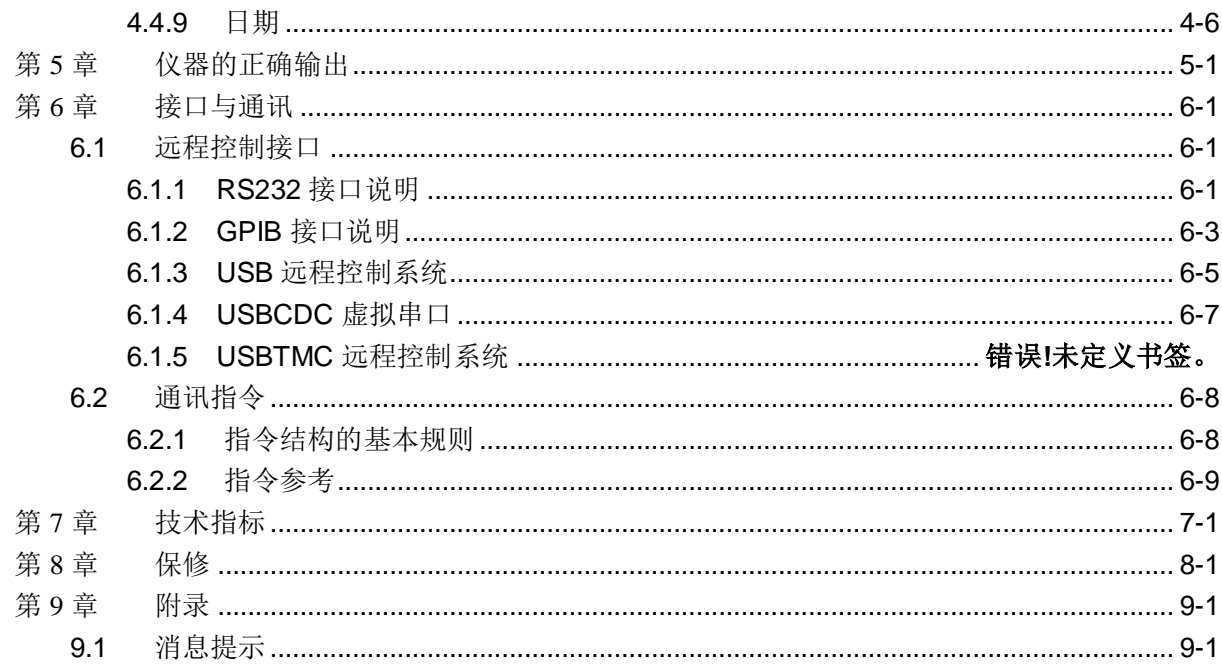

# <span id="page-3-0"></span>第1章 概述

感谢您购买和使用我公司产品,在您使用本仪器前首先请根据说明书最后一章 "成套和保修"的事项进行确认,若有不符请尽快与我公司联系,以维护您的权益。

# <span id="page-3-1"></span>1.1引言

TH6400 系列是多路线性可编程 DC 电源。该系列仪器功能强大、性能优越,并 且采用液晶屏显示,显示明了,操作菜单化,快捷方便,能很好的适应生产现场快速 操作需要以及实验室高精确度高稳定度的需要,同时仪器所提供的 RS232 接口、USB 接口及 GPIB 接口为仪器使用于计算机远程操作提供了条件。

仪器特殊功能和优点如下:

- 480X272 像素,24位色,4.3英寸彩色TFT液晶屏,用于设置测试条件及测量结 果的显示等
- 数字键盘操作
- 高准确度和高分辨率
- 低纹波和低噪声
- 智能型风扇控制,节约能源,降低噪声
- 可通过计算机进行软件控制和检测
- 三路可编程电压和电流输出
- 可通过旋钮和光标对数值进行精确微调
- 定时器最大设置时间 99999.9 秒

# <span id="page-3-3"></span><span id="page-3-2"></span>1.2使用条件

# 1.2.1 电源

电源电压: 220V(1±10%)

电源频率: 50Hz/60Hz(1±5%)

功耗: <50VA

# <span id="page-4-0"></span>1.2.2 环境温度与湿度

正常工作温度: 0℃~40℃,湿度: < 90%RH

参比工作温度: 20℃±8℃, 湿度: < 80%RH

运输环境温度:0℃~55℃,湿度:93%RH

# <span id="page-4-1"></span>1.2.3 预热

开机后预热时间:≥ 20 分

# <span id="page-5-0"></span>第2章 几点注意问题

请不要在多尘、震动、日光直射、有腐蚀气体等不良环境下使用。

仪器长期不使用,请将其放在原始包装箱或相似箱子中储存在温度为 5℃~40℃, 相对湿度不大于 85%RH 的通风室内, 空气中不应含有腐蚀测量仪的有害杂质, 且应 避免日光直射。

本仪器已经经过仔细设计以减少因 AC 电源端输入带来的杂波干扰,然而仍应尽 量使其在低杂讯的环境下使用,如果无法避免,请安装电源滤波器。

本仪器后有散热风扇,左右有散热通风孔,以避免内部温度升高影响精度,请确 保仪器处于良好通风状态下。

请勿频繁开关仪器,以免造成存储数据的丢失。

# <span id="page-5-1"></span>2.1体积与重量

体积(W\*H\*D): 218mm\*88.8mm\*473mm

重量: 约 12kg

# <span id="page-5-2"></span>2.2安全要求

本仪器为 I 类安全仪器

## <span id="page-5-3"></span>2.2.1 绝缘电阻

在参比工作条件下, 电源端子与外壳之间的绝缘电阻不小于 50MΩ;

在湿热运输条件下, 电源端子与外壳之间的绝缘电阻不小于 2MΩ;

#### <span id="page-5-4"></span>2.2.2 绝缘强度

在参比工作条件下,电源端子与外壳之间能承受额定电压为 1.5kV,频率为 50Hz 的交流电压 1 分钟,无击穿及飞弧现象。

## <span id="page-5-5"></span>2.2.3 泄漏电流

泄漏电流不大于 3.5mA。

<span id="page-6-1"></span><span id="page-6-0"></span>2.3电磁兼容

2.3.1 电源瞬态敏感度按 GB6833.4 的要求。

<span id="page-6-2"></span>2.3.2 传导敏感度按 GB6833.6 的要求。

<span id="page-6-3"></span>2.3.3 辐射干扰按 GB6833.10 的要求。

# <span id="page-7-0"></span>第3章 面板说明

本章内容仅为概略性说明,具体操作及详细解释参阅第 3 章相应内容。

# <span id="page-7-1"></span>3.1前面板说明

前面板示意图如图 3-1 所示。

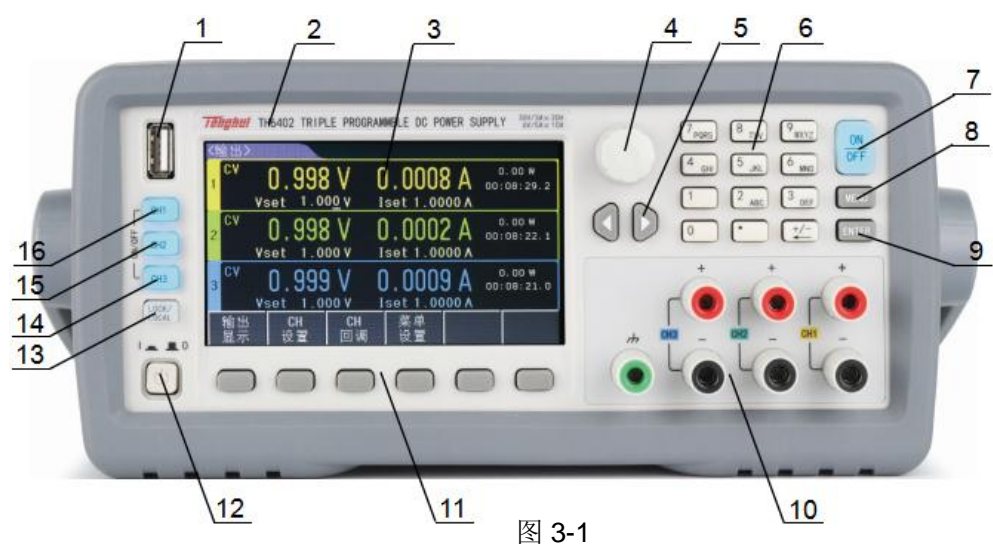

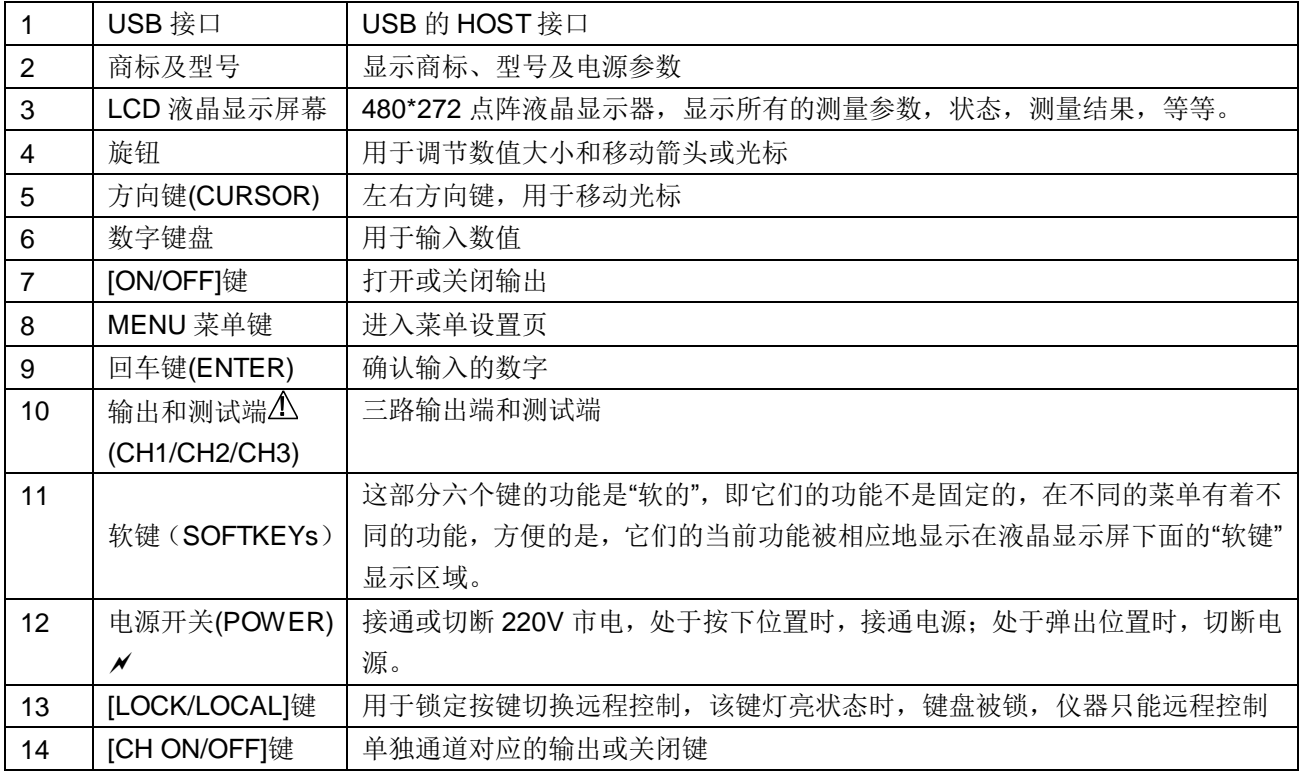

表 3-1

# <span id="page-7-2"></span>3.2后面板说明

后面板示意图如图 3-2 所示。

第3章 面板说明  $\overline{\mathbf{1}}$  $\overline{2}$  $\overline{3}$ ine 厦 厦 CE RATING FUSE S N DC49179145 WARNING 20  $6/$  $\overline{7}$  $5\overline{)}$  $\overline{4}$ 

图 3-1

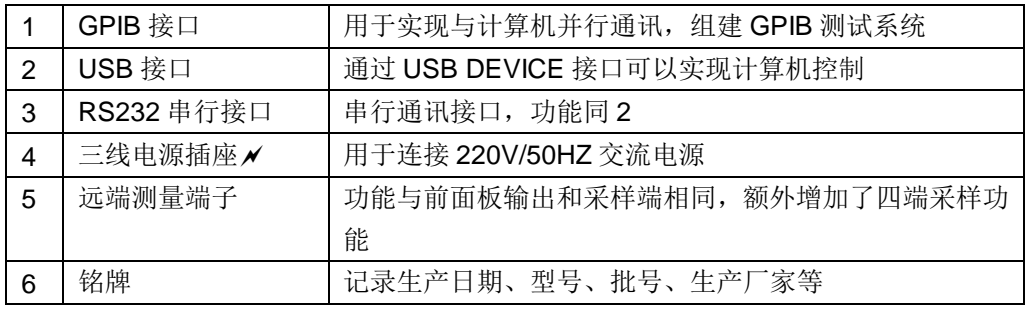

表 3-2

# <span id="page-8-0"></span>3.3显示区域说明

显示区域示意图如图 3-3 所示

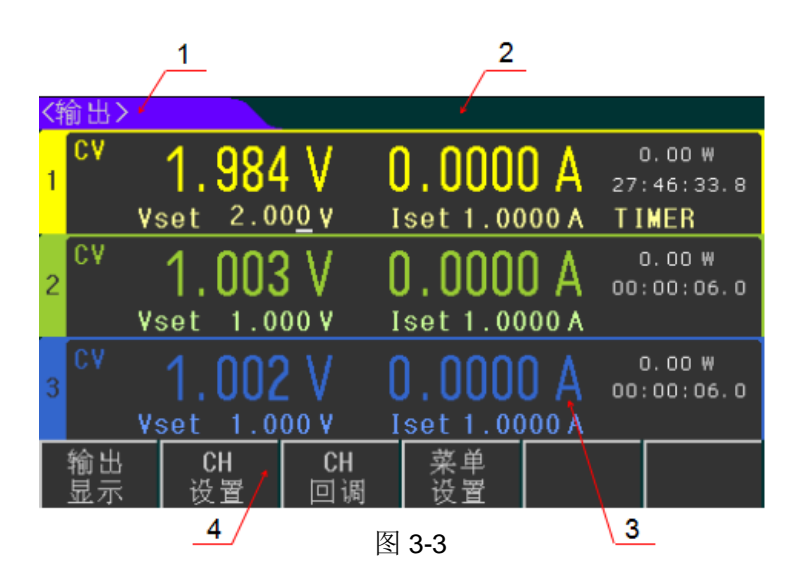

(1.) 显示页面菜单区域**:** 该区域显示了当前显示页面的名称。

(2.) 状态和报错信息区域**:** 该区域显示报错信息或当前工作状态。

- (3.) 快速设置和显示区域**:** 该区域用于快速设置电压、电流值,以及实时显示采样 数值和计时状态。
- (4.) 软件菜单区域**:** 该区域内容不固定,显示当前软件对应的功能。

# <span id="page-9-0"></span>3.4显示页面概要

● OUTPUT DISPLAY(输出显示页面)

这个页面是开机默认的页面,用于快速设置输出值,以及显示测量值。

● CH SET(通道设置页面)

这个页面针对单独的通道进行具体的参数设置。

● CH RECALL(CH 回调列表页面)

该页面用于保存对应通道的设置值,需要时可直接调用保存的参数。

● MENU SET(菜单设置页面)

该页面用于设置仪器的工作方式。

# <span id="page-10-1"></span><span id="page-10-0"></span>第4章 操作说明

# 4.1输出显示页面

按下软件菜单栏输出显示选项对应的按键,进入<输出>页面。

<输出>页面示意图如图 3-1 所示

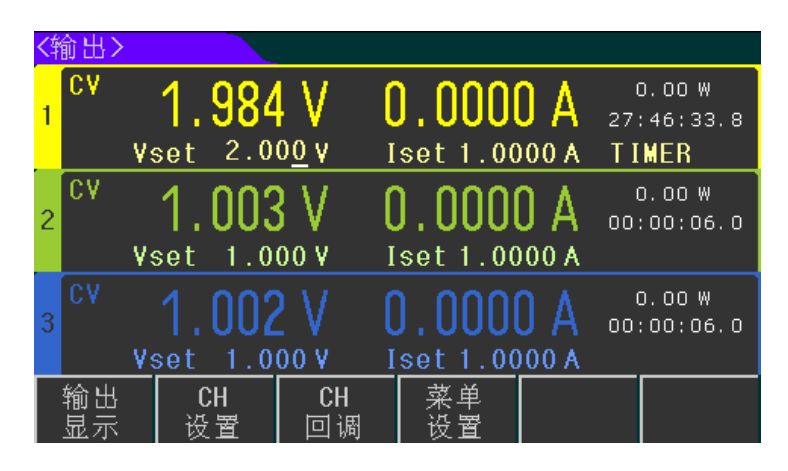

图 4-1

该页面用于快速设置三通道的电压和电流,同时也显示各通道输出端测得的电压 值、电流值、功率,输出时间和输出状态。

### <span id="page-10-2"></span>4.1.1 数值设置

各通道对应的电压和电流设置范围在 0 到最大输出值之间(最大输出值由仪器型 号决定),通过前面板方向键移动光标,将光标移动到要设置的选项下,通过以下两种 方式来设定电压或电流值。

方法一:按下<mark>旋钮</mark>将小光标移动到要调节的位置,旋转<mark>旋钮</mark>,可对数值进行微调。

方法二: 直接通过数字键输入具体数值,选择下方软件栏显示的单位或 ENTER 键来输入具体电压或电流值。

#### <span id="page-10-3"></span>4.1.2 输出

仪器前面板左侧的 CH1、CH2、CH3 三个按键分别对应三通道的输出或关闭, 当某个通道的参数设置完成后,按下该通道对应的输出键,该通道输出,同时对应的 按键灯亮。当需要关闭某一通道时,同样按下该通道对应的按键,该通道输出关闭, 按键灯灭。

仪器前面板右侧的 ON/OFF 键用来同时控制三通道的输出或关闭。

4-1

# <span id="page-11-0"></span>4.2CH 设置页面

在软件栏中按下 CH 设置对应的按键,进入<CH1 设置>页面,若要进入其他通 道设置页,只需通过软件栏的 ◀ CH 和 CH > 两个选项来切换其他通道页。

<CH2 设置>页面示意图如图 3-2 所示

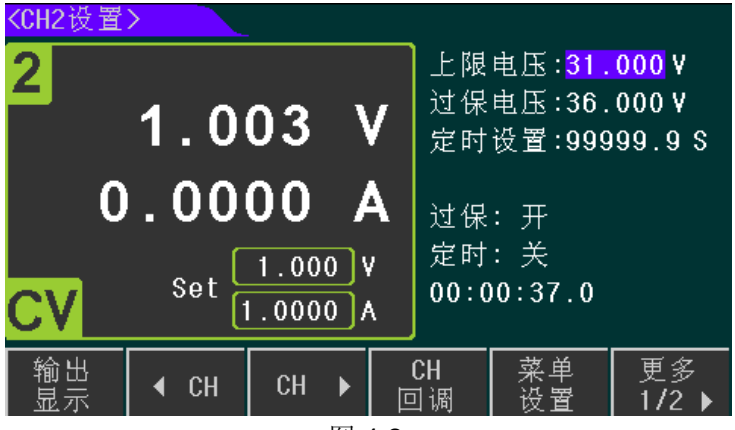

图 4-2

该页面主要单独对某一通道的各个参数进行设置,下列测量参数和功能可在本页 面设定。

- 电压、电流设置
- 上限电压
- 过保电压
- 定时设置
- 过保开关
- 定时开关
- 设定值保存

#### <span id="page-11-1"></span>4.2.1 电压和电流设置

电压和电流设置范围都在 0 到最大输出值之间(最大值由仪器型号决定), 通过前 面板右侧方向键移动光标,选择电压或电流设置项,通过旋钮或数字键设置具体数值。 设置方法同 4.1.1。

#### <span id="page-11-2"></span>4.2.2 上限电压设置

上限电压的值限定了电压所能设置的最大值,防止在电压输出过程中,由于误操 作而导致负载承受过大电压造成的损坏。上限电压的设置范围在 0 到最大设定值之间 (最大值由仪器型号决定),设置方式同上。当上限电压设置完后,可设置的最大电压 就是上限电压。如果所设上限电压值小于设定电压,那么设定电压会被置成上限电压 值。

## <span id="page-12-0"></span>4.2.3 过保电压设置

过保电压的设置范围在 0 到最大设定值之间(最大值由仪器型号决定),设置方式 同上。OVP 功能允许用户设置电压的保护点。开启 OVP 功能,当电路中的电压超过保 护点时,电源将进行 OVP 保护,输出将关闭,同时信息栏会显示过保提示。

#### <span id="page-12-1"></span>4.2.4 定时设置

输出定时器设置范围在 0 到 99999.9s 之间,设置方式同上。设置该通道的定时 值并开启定时功能,该通道输出时,对应定时器开始工作,屏幕中相应位置显示倒计 时数值,当倒计时结束,该通道的输出自动关闭。

## <span id="page-12-2"></span>4.2.5 过保开关

如图 3-3 红色箭头所示, 按下软件栏最后一个选项更多 1/2 对应按键, 显示第二 列软件栏内容,通过过保选项可开启或关闭该通道的 OVP 功能。

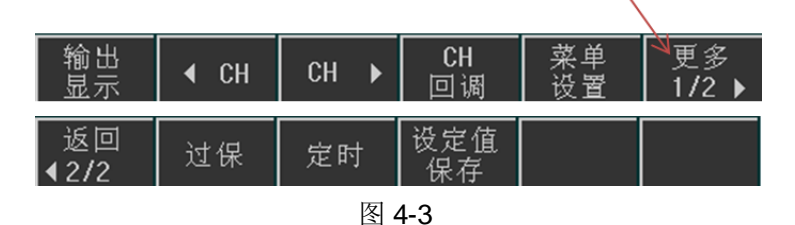

# <span id="page-12-3"></span>4.2.6 定时开关

方法同上,通过第二列软件栏中的定时选项可开启或关闭该通道的定时器功能。 当定时器开启时,如图3-3红色箭头所示,<输出>页面对应通道框中会显示"TIMER", 表示该通道正工作在定时模式。

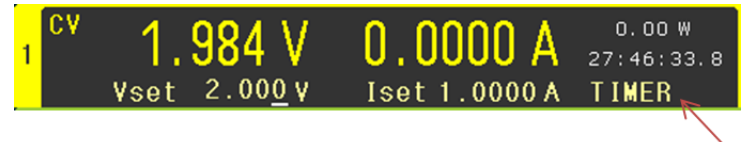

图 4-4

## <span id="page-12-4"></span>4.2.7 设定值保存

该功能用于将当前通道的设置电压、设置电流、上限电压和过保电压保存到该通 道对应的回调列表中。方法同上,通过第二列软件栏中的设定值保存选项可实现该功 能。

# <span id="page-12-5"></span>4.3CH 回调列表页面

按下软键栏中对应 CH 回调对应按键,进入<CH1 回调>页面。该页面主要用于保 存对应通道设置的电压、电流、上限电压和过保电压值,每个通道对应一个回调列表, 每个列表可保存 40 组数据。通过软件栏的 CH 和 CH 两个选项来切换通道。

<CH2 列表>页面示意图如图 4-4 所示

| $\Box$ | 调       |           |        |        |
|--------|---------|-----------|--------|--------|
| No.    | 设定电压    | 设定电流      | 上限电压   | 过保电压   |
| 01     | 1.000   | 1.0000    | 31.000 | 36,000 |
| 02     | 2.000   | 1.0000    | 31,000 | 36,000 |
| 03     | 3.000   | 1.0000    | 31.000 | 36.000 |
| 04     | 3,000   | 1.5000    | 31,000 | 36,000 |
| 05     | 3.000   | 2.0000    | 31,000 | 36,000 |
| 06     |         |           |        |        |
| 07     |         |           |        |        |
| 08     |         |           |        |        |
| 09     |         |           |        |        |
| 10     |         |           |        |        |
|        | CН<br>罯 | <b>CH</b> | CН     |        |

第4章 操作说明

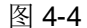

# <span id="page-13-0"></span>4.3.1 调用和删除

<回调列表>一共4页,每页保存10组数据,通过前面板方向键或软件栏中的上 一页和下一页可进行翻页查看数据。

当需要调用某组数据时,只需翻到保存该数据的页面,旋转<mark>旋钮</mark>将箭头光标指向 该组数据,选择调用选项,该组数据会替换当前设定值。若要删除该组数据时则选择 删除选项,该组数据被删除,该组数据后的数据则依次向前覆盖原先的数据。

注意,当前页面只能临时存储数据,重新开关机后保存的数据将会清空,如果想 在开机后加载保存的数据,则需将数据写入 Flash 中,具体方法见菜单设置。

# <span id="page-13-1"></span>4.4菜单设置页面

按下软键栏中对应菜单设置的按键,进入<菜单>页面。该页面主要用于设置仪器 的工作方式

<菜单>页面示意图如图 4-5 所示

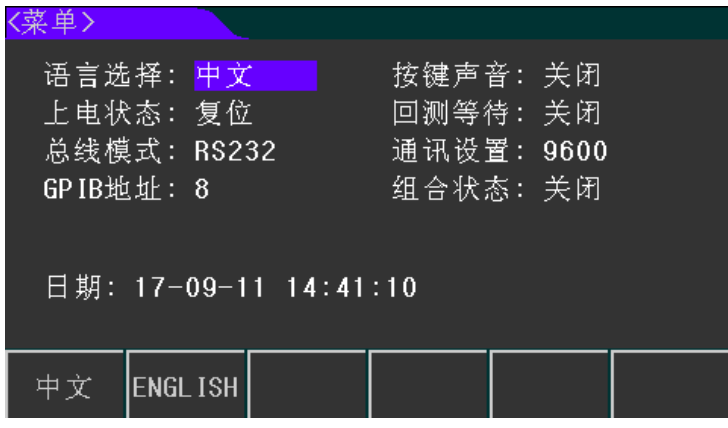

图 4-5

通过方向键,将光标移动到对应设置项上,再通过软件菜单栏内容,选择相应的

设置选项。

# <span id="page-14-0"></span>4.4.1 语言选择

该系列仪器有中文和英语两种语言

- 中文。
- **ENGLISH**。

# <span id="page-14-1"></span>4.4.2 按键声音

根据需求可关闭或开启按键声音

- 关闭。
- 开启。

# <span id="page-14-2"></span>4.4.3 上电状态

该功能主要用于选择开机时是否加载保存的参数或默认参数

- 复位:开机时不加载任何参数,以出厂设置方式开机。
- 加载:当仪器设置了一些参数,且想要在下次开机时加载这些参数时,则需按 下该选项对应按键,将当前的设置值、保存值、工作方式等内容写入 Flash, 以便下次开机时加载相应数据。若关机前有数据添加或改动,则必须再按一 次该选项的按键,将当前数据重新写入 Flash。

# <span id="page-14-3"></span>4.4.4 回测等待

该功能能使仪器停止操作一段时间后,自动回到主显示页

- 关闭:关闭该功能。
- 5s、10s、20s、30s、60s:当仪器停止操作, 等待相应时间后, 仪器自动返 回<输出>页面。

# <span id="page-14-4"></span>4.4.5 总线模式

该仪器有四种通讯方式,选择所需的通讯选项,并连接好后面板通讯端口,就可 实现对应的通讯功能。

- RS232。
- GPIB。
- USB-CDC。
- USB-TMC。

# <span id="page-14-5"></span>4.4.6 通讯设置

该选项用于设置通讯的波特率。

- $4800$
- $9600$
- 19200
- 38400
- 57600
- $115.2k$

# <span id="page-14-6"></span>4.4.7 GPIB 地址

当仪器需要进行多机通讯时,必须得设置好本机地址。

<span id="page-15-0"></span>4.4.8 组合状态

该选项设置三通道的组合状态,在组合状态下,无法进行数据保存和调用操作。

- 关闭:关闭组合状态
- 串联:CH1+CH2 串联, 此状态下, 两个通道的设置电流相同。
- 并联: CH1+CH2 并联、CH2+CH3 并联、三通道并联, 此状态下, 所选通道 的设置电压相同。
- 组合: CH1+CH2 同步、CH2+CH3 同步、三通道同步。该功能能使所选通道 的设置电压和设置电流按比例同步变化。在选择同步方式前,必须先设置好 电压和电流值。

例:先设置通道的设定值

CH1 V : 2V , I : 0.1A

CH2 V : 1V , I : 0.3A

再选择组合方式 CH1+CH2 同步

选择该组合方式后,如果改变其中一个通道的设定值,

比如: CH1 V : 3V , I : 0.2A,此时另一个通道的设定值也随之改变为

CH2 V : 1.5V , I : 0.6A。

如果选择同步的通道在同步前的设置电压/电流为 0, 那么同步失败。

# <span id="page-15-1"></span>4.4.9 日期

该仪器内置 RTC 时钟,可实时显示时间。将光标移动到该选项,按下设置对应 的按键,参照实际时间,即可对年、月、日、时、分、秒进行设置。

# <span id="page-16-0"></span>第5章 仪器的正确输出

- (1) 接上电源,按下电源开关。
- (2) 仪器开机预热 20 分钟。
- (3) 根据实际需求,选择合适的连接线,将负载连接到仪器的[+,-]端口。当采用 组合方式输出,那么前面板的输出端口必须用连接线按选择的串联或并联方 式进行连接。若需用到后面板时,也采取相同的方式连接。
- (4) 设定仪器的工作方式和输出参数,选择需要输出通道,按下对应的的输出键 输出, 或者按下 ON/OFF 键, 三通道同时输出。

# <span id="page-17-0"></span>第6章 接口与通讯

本仪器可使用 RS232C 串行接口,GPIB 并行接口和 USB 接口进行数据通讯和无 仪器面板的远程控制,但三者不可同时使用;它们具有相同的程控命令,但使用不同 的硬件配置和通讯协议。本章介绍接口的使用方法,接口命令的使用详见第 6.2 章。

# <span id="page-17-2"></span><span id="page-17-1"></span>6.1远程控制接口

## 6.1.1 RS232 接口说明

仪器提供的 RS232 接口可用于与计算机通讯,提供丰富的程控命令,通过 RS232 接口,计算机可实行仪器面板上几乎所有功能操作。

#### 6.1.1.1 RS232 接口简介

目前广泛采用的串行通讯标准是 RS-232 标准, 也可以叫作异步串行通讯标准, 用于实现计算机与计算机之间、计算机与外设之间的数据通讯。RS 为"Recommended Standard"(推荐标准)的英文缩写, 232 是标准号,该标准是美国电子工业协会 (EIA)1969 年正式公布的标准,它规定每次一位地经一条数据线传送。

大多数串行口的配置通常不是严格基于 RS-232 标准: 在每个端口使用 25 芯连 接器(IMB AT 使用 9 芯连接器)的。最常用的 RS-232 信号如表 6-1 所示:

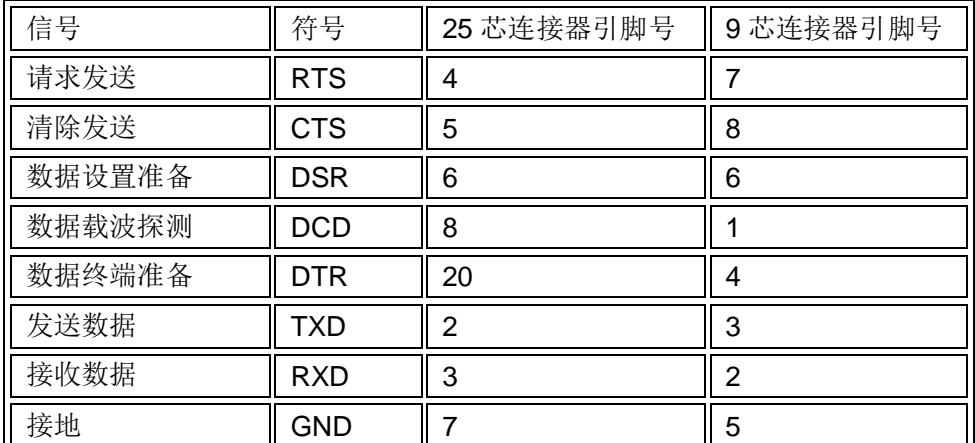

表 6-1

同世界上大多数串行口一样,本仪器的串行接口不是严格基于 RS-232 标准的,

而是只提供一个最小的子集。如下表 6-2:

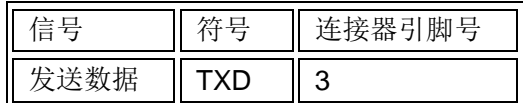

第6章 接口与通讯

| $\overline{1}$<br>忯<br>イケ | $\sqrt{2}$<br>ר | ົ |
|---------------------------|-----------------|---|
| 接地                        | .,              | b |

表 6-2

这是使用串行口通讯最简单而又便宜的方法。

注意:本仪器的串行口引脚定义与标准 9 芯 RS232C 的连接器的引脚定义基本相 同。

本仪器的 RS232C 连接器使用 9 芯针式 DB 型插座, 引脚顺序如下图 6-1 所示:

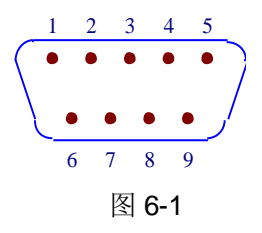

使用标准的 DB 型 9 芯孔式插头可以与之直接相连。

 $\Delta$ 警告: 为避免电气冲击,插拔连接器时,应先关掉电源;

<u>4</u>公警告: 请勿随意短接输出端子,或与机壳短接,以免损坏器件。

#### 6.1.1.2 与计算机通讯

仪器与计算机连接如图 6-2 所示:

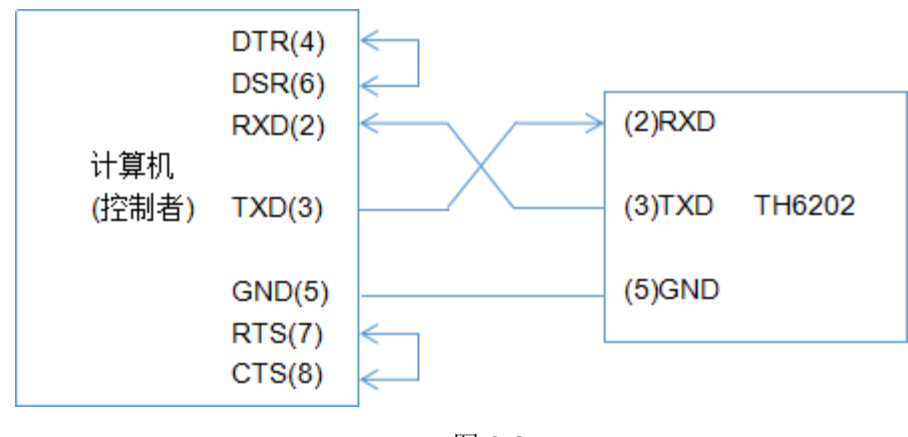

图 6-2

由上图可以看到,本仪器的引脚定义与 IMB AT 兼容机使用的 9 芯连接器串行接 口引脚定义相同。用户可使用双芯屏蔽线按图示自行制做三线连接电缆(长度应小于 1.5m)或从同惠电子股份有限公司购买到计算机与仪器间的串行接口电缆线或直接购 买标准的 DB9 芯电缆线(交叉线)。

自制连接电缆时,注意应在计算机连接器上将 4、6 脚短接,7、8 脚短接。

通过串行口与计算机通讯时,应首先设置仪器的总线方式,进入<菜单设置>页面, 将光标移动到总线模式处,选择 RS232。

串行口主要参数

| 传输方式 | 含起始位和停止位的全双工异步通讯      |
|------|-----------------------|
| 波特率  | 9600 bps              |
| 数据位  | 8 BIT                 |
| 停止位  | 1 BIT                 |
| 校验   | 无                     |
| 结束符  | NL (换行符, ASCII 代码 10) |
| 联络方式 | 软件联络                  |
| 连接器  | DB9 芯                 |

表 6-3

# <span id="page-19-0"></span>6.1.2 GPIB 接口说明

#### 6.1.2.1 GPIB 总线

IEEE488(GPIB)通用并行总线接口是国际通用的智能仪器总线接口标准。IEEE 为电气与电子工程师学会的英文缩写,488 为标准号。通过该接口可以与计算机或其 它智能化设备连接通讯,可以方便地与其它测试仪器一起组成自动测试系统。在同一 总线上可以同时连接多台测试仪器。在本仪器中, 仪器采用 IEEE488.2 标准, 接口板 由用户选购。控制指令系统是开放的,用户可以使用产品提供的计算机操作界面,也 可自己根据该控制指令系统编程以达到目的。控制指令系统支持仪器绝大多数功能, 也就是说,在控制计算机上可以达到仪器几乎所有功能的操作,以实现仪器的远程控 制。

使用本仪器 GPIB 系统时,应注意以下几点:

一个总线系统的电缆总长度不应超过 2 米和连接的测试仪器总数的乘积,并且电 缆总长不超过 20 米。

同一总线上最多可同时连接 15 台测试仪器。

电缆怎样连接在一起并无限制,但推荐在任一测试仪器上仅叠加 4 个背式接插件。

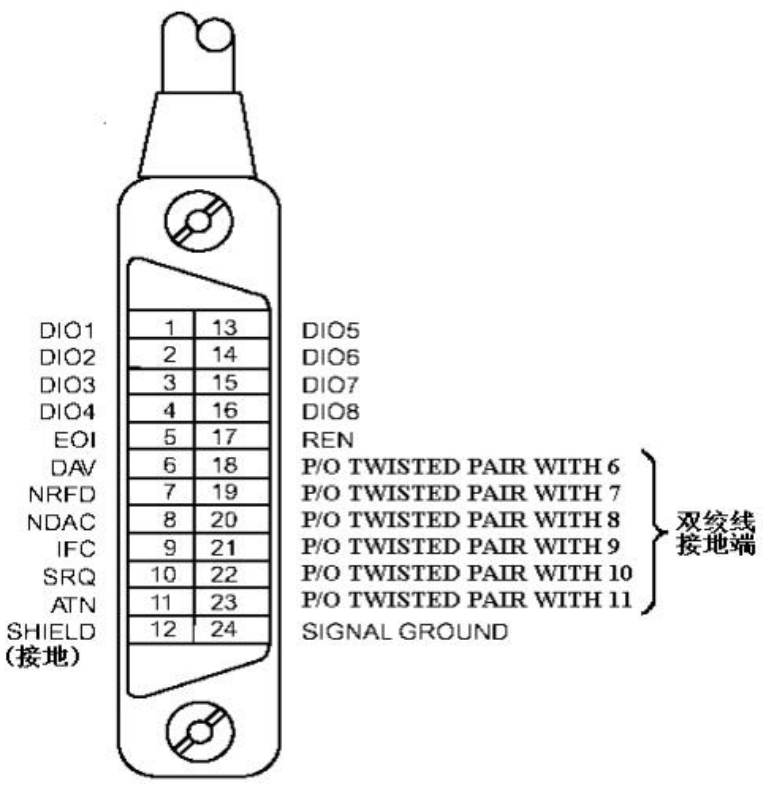

GPIB 电缆连接法之一:

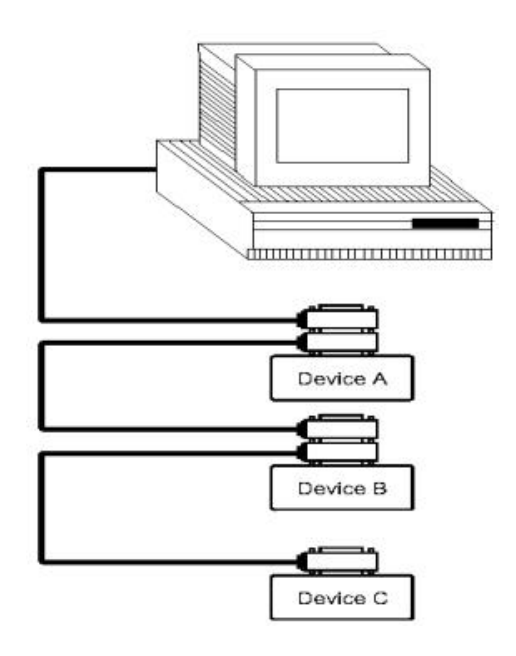

GPIB 电缆连接法之二:

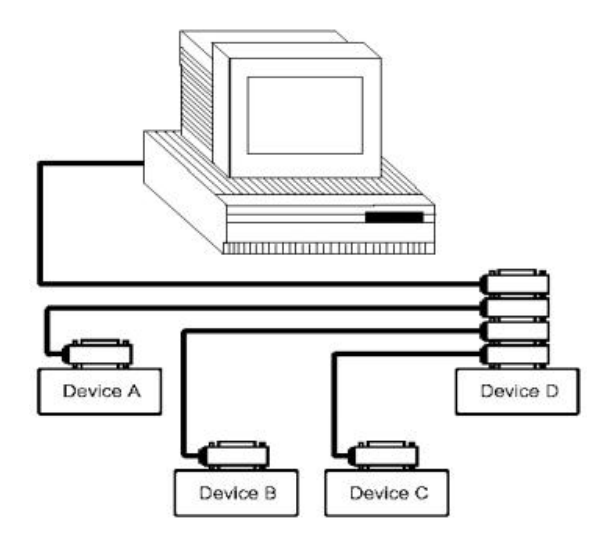

#### 6.1.2.2 GPIB 接口功能

本仪器提供了除控者外的绝大多数 GPIB 通用功能,参见下表 6-4:

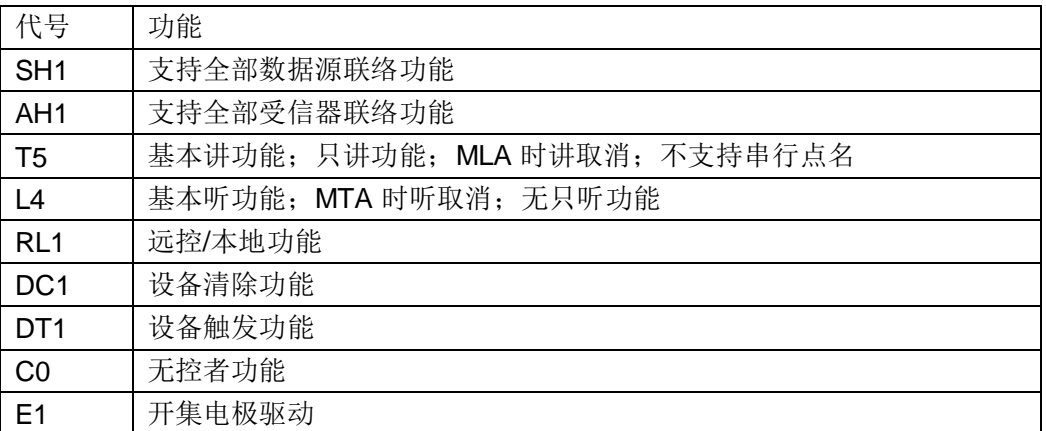

表 6-4

#### 6.1.2.3 GPIB 地址

本仪器的 GPIB 以单地址方式寻址, 没有副地址, 可使用 1-32 作为 GPIB 地址,

出厂时默认地址为 8。

# <span id="page-21-0"></span>6.1.3 USBTMC 远程控制系统

USB(通用串行总线)远程控制系统通过 USB 接口来控制设备。该连接符合 USBTMC-USB488 和 USB2.0 协议。

#### 6.1.3.1 系统配置

通过 USB 电缆将 TH6202 后面板上的 USB 接口与主机上的 USB 接口相连。

### 6.1.3.2 安装驱动

第一次用 USB 电缆连接 TH6400 与计算机时, 计算机会在桌面的右下角提示: "发

现新硬件",紧接着会弹出要求安装驱动的对话框。如图 6-3 所示:

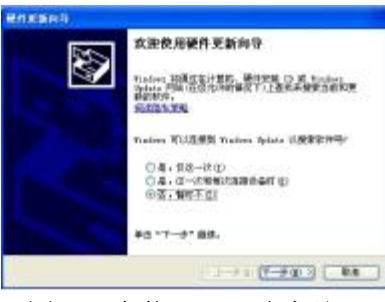

图 6-3 安装 USB 驱动步骤 1

单击"下一步",将弹出图 6-4 所示的对话框,选择"从列表或指定位置安装"。

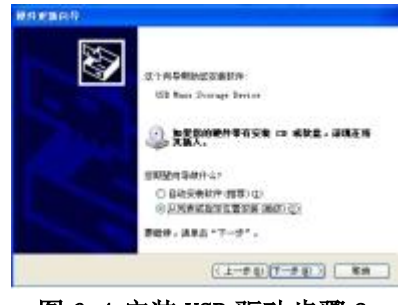

图 6-4 安装 USB 驱动步骤 2

然后再单击"下一步",选择驱动文件的正确路径(同惠公司提供的 niusbtmc.inf 文

件所在的路径),如图 6-5,单击"下一步"即可成功安装 TH2684USBTMC 驱动。

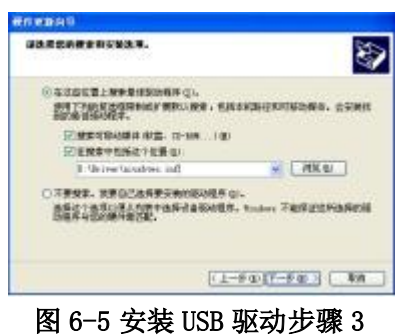

驱动安装好后,用户可以在电脑的设备管理器中看到"usb test and measurement device"。如图 6-6 所示:

第 6 章 接口与通讯

| 操作(A) 查看(V)<br>帮助(的)<br>文件(例)                                                                                                    |  |
|----------------------------------------------------------------------------------------------------|--|
|                                                                                                    |  |
| $\begin{picture}(130,10) \put(0,0){\line(1,0){10}} \put(15,0){\line(1,0){10}} \put(15,0){\line(1,0){10}} \put(15,0){\line(1,0){10}} \put(15,0){\line(1,0){10}} \put(15,0){\line(1,0){10}} \put(15,0){\line(1,0){10}} \put(15,0){\line(1,0){10}} \put(15,0){\line(1,0){10}} \put(15,0){\line(1,0){10}} \put(15,0){\line(1,0){10}} \put(15,0){\line($<br>O. |  |
| 通用串行总统控制器                                                                                                    |  |
| Standard Enhanced PCI to USB Most Controller                                                                                                    |  |
| Standard Eshanced PCI to USB Nost Controller                                                                                                    |  |
| Standard Universal PCI to USB Host Controller                                                                                                    |  |
| Standard Universal PCI to USB Host Controller                                                                                                    |  |
| We Standard Universal PCI to USB Host Controller                                                                                                    |  |
| Standard Universal PCI to USB Nost Controller                                                                                                    |  |
| Standard Universal PCI to USB Host Controller                                                                                                    |  |
| Standard Universal PCI to HSB Host Controller                                                                                                    |  |
| <b>USB Root Hub</b>                                                                                                    |  |
| USB Root Hub                                                                                                    |  |
| * USB Root Hub                                                                                                    |  |
| USB Root Hub                                                                                                    |  |
| USB Root Hub                                                                                                    |  |
| USB Root Hub                                                                                                    |  |
| USB Root Hub                                                                                                    |  |
| D 1978 Road Hole                                                                                                    |  |
| USB Test and Measurement Device                                                                                                    |  |
| 医动脉直接                                                                                                    |  |
| 系统设备                                                                                                    |  |
| 農米卡                                                                                                    |  |

#### 图 6-6 电脑设备管理器显示 USBTMC

# <span id="page-23-0"></span>6.1.4 USBCDC 虚拟串口

通过选择总线方式"USBCDC",可以将 USB 接口配置成一个虚拟串口(VCom)。

# 6.1.4.1 系统配置

通过 USB 电缆将 TH6202 后面板上的 USB 接口与主机上的 USB 接口相连。

#### 6.1.4.2 安装驱动

为 USBCDC 安装驱动的方法与 USBTMC 安装驱动的方法相同,只是在选择驱动 文件的时候

选择 usbVCom.inf 文件所在的路径, 如图 6-7。

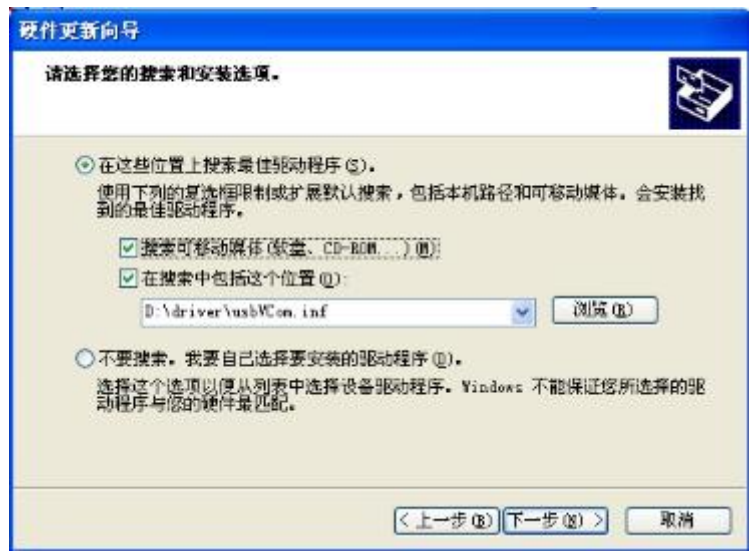

#### 图 6-7 指定驱动文件路径

驱动安装好后,用户可以在电脑的设备管理器中看到"usb VCom port"。如图 6-8 所示:

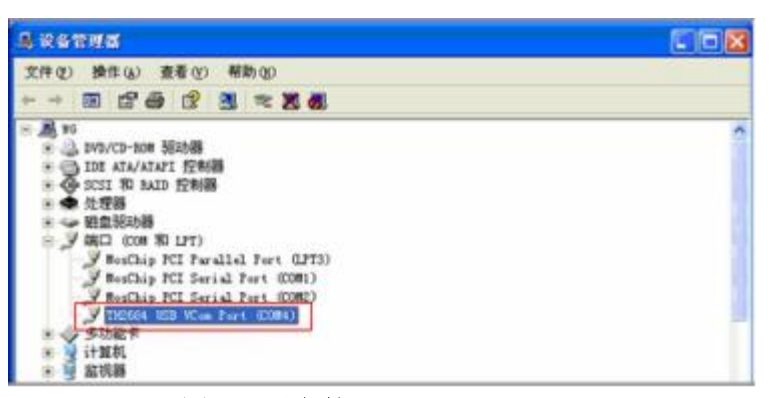

图 6-8 设备管理器显示 VCom

此时,usb VCom port 就相当于一个串口。当 PC 没有串口时,用户以前基于串 口的通讯软件可以在这种模式下用 USB 口虚拟串口一样使用。

# <span id="page-24-0"></span>6.2通讯指令

本仪器参考 GPIB 共用指令和 SCPI(可程控仪器标准指令)指令。GPIB 公用指令 由 IEEE488.2-1987 标准定义, 这些指令适用于所有仪器装置, 但本仪器并不支持全 部公用指令。SCPI 指令是树状结构的,最多可以有三层,在这里最高层称为子系统 指令。只有选择了子系统指令,该指令下的层才能有效,使用冒号来分隔指令的层次 结构。

# <span id="page-24-1"></span>6.2.1 指令结构的基本规则

- (1) 忽略大小写。
- $\mathfrak{M}$ : FUNC:IMP CPD = func:imp cpd = Func:Imp CpD
- (2) 空格用以分隔指令和指令的参数,空格前为指令,空格后为该指令对应的参 数
- 例:FUNC:IMP CPD 中,IMP 是指令,CPD 是其参数。
- (3) 有些指令没有参数。

例如: SYSTem:LOCK。

(4) 空格(\_表示空格)不能放在冒号的前后。

- 例: 図 FUNC\_:\_IMP CPD → Ø FUNC:IMP CPD
- (5) 指令可以缩写,也可以全部拼写(在以后的指令叙述中,缩写以大写字母给出)
- 例:FUNCTION:IMPEDANCE CPD = FUNC:IMP CPD
- (6) 指令后紧跟一个问号(?)执行一次对应于该指令的查询。
- 例: FUNC:IMP?

## <span id="page-25-0"></span>6.2.2 指令参考

6.2.2.1 仪器支持如下 GPIB 公用命令:

\*RST 用于复位仪器

\*IDN 查询仪器的型号信息

#### 6.2.2.2 SCPI 指令

仪器支持如下指令,指令不区分大小写,小写字母部分可省略, "<> "中为具体 参数,"< >"本身不需要输入,'|'用于隔开多个可供选择的参数。

● SYSTem 系统指令

(1) SYSTem:LOCK

设置为远程控制,前面板按键不可用(除 LOCK/LOCAL 键)。

(2) SYSTem:LOCal

设置为本地操作,前面板按键可用。

(3) SYSTem:BEEPer

测试蜂鸣器能否工作。

(4) SYSTem:LOCK ?

查询当前控制状态, 返回 lock 或 local

(5) SYSTem:ADDRess ?

查询本机地址,返回一个地址值,比如'8'。

- DISPlay 翻页指令
- (1) DISPlay:PAGE <OPD | CHn | SRDn | MEND>

该指令用于切换显示页面,上述"<>"中的参数为页面的缩写,分别表示为:

- OPD: OutPutDisp<输出显示>页面。
- CHn:CH1~CH3 设置页, 'n'是具体数字 1、2 或 3, 分别对应三个通道。
- SRDn:SetRecallDisp<回调列表>页面, 'n'是具体数字 1、2 或 3, 分别对应三 个通道。
- MEND:MenuDisp<菜单设置>页面。

例:disp:page opd 将页面切换到<输出显示>页面。

(2) DISPlay ?

查询当前所在页,返回页面缩写的参数,比如"opd"。

- INSTrument 通道选择指令
- (1) INSTrument:NSELect <1|2|3>

该指令用于选择当前所要操作的通道,是其他指令的前提。

(2) INSTrument:NSELect ?

用于查询当前所选通道。

- OUTPut 输出指令
- (1) OUTPut <0|1|ON|OFF>

该指令用来控制所选通道的输出或关闭。

(2) OUTPut?

用于查询当前所选通道的输出状态,返回 0 或 1。

- VOLTage 电压设置指令
- (1) VOLTage <设置值|MIN|MAX|>

该指令用于设置所选通道的电压值, "<>"中的参数分别表示为:

- 设置值:具体的电压数值。
- MIN:最小值 0.
- MAX:上限电压值,该值可另设。
- (2) VOLTage ?

该指令用来查询当前所选通道的电压设置值。

(3) VOLTage:PROTection <设置值|MIN|MAX >

该指令用于设置所选通道的过压保护值大小,最小值为 0,最大值由仪器型号决 定。

(4) VOLTage:PROTection ?

该指令用于查询所选通道的过压保护值。

(5) VOLTage:MAXvolt <设置值|MIN|MAX >

该指令用于设置当前通道的电压设置上限,使该通道的设置定无法超出该值。

(6) VOLTage:MAXvolt ?

该指令用于查询所选通道的电压设置上限。

- CURRent 电流设置指令
- (1) CURRent <设置值|MIN|MAX >

该指令用于设置所选通道的电流值, "<>"中的参数分别表示为:

- 设置值:具体的电流数值。
- MIN:最小值 0.
- MAX:最大值,该值有仪器型号决定。
- (2) CURRent ?

该指令用来查询所选通道的电流设置值。

- TIMer 定时器设置指令
- (1) TIMer <0|1|ON|OFF>

该指令用于控制所选通道定时器的开关。

(2) TIMer ?

该指令用于查询所选通道定时器的开关状态,返回 0 或 1。

(3) TIMer:DATA <0~99999.9>

该指令用于设置所选通道定时器的时间,最小为 0,最大为 99999.9s。

(4) TIMer:DATA ?

该指令用于查询所选通道定时器设置的时间值。

- APPLy 复合控制指令
- (1) APPLy:VOLTage <电压值>,<电压值>,<电压值>

该指令用于同时设置三通道的电压值。

(2) APPLy:VOLTage ?

该指令用于同时查询三通道的电压值大小。

(3) APPLy:MAXvolt <电压值>,<电压值>,<电压值>

该指令用于同时设置三通道的上限电压值。

(4) APPLy:MAXvolt ?

该指令用于同时查询三通道的上限电压值大小。

(5) APPLy:PROTection <电压值>,<电压值>,<电压值>

该指令用于同时设置三通道的过保电压值。

(6) APPLy:PROTection ?

该指令用于同时查询三通道的过保电压值。

(7) APPLy:CURRent <电流值>,<电流值>,<电流值>

该指令用于同时设置三通道的电流值。

(8) APPLy:CURRent ?

该指令用于同时查询三通道的电流值。

(9) APPLy: TIMer:DATA <定时值>,<定时值>,<定时值>

该指令用于同时设置三通道的定时值。

(10) APPLy:TIMer:DATA ?

该指令用于同时查询三通道的定时值。

(11) APPL:OUT <0|1|ON|OFF>,<0|1|ON|OFF>,<0|1|ON|OFF>

该指令用于同时控制三通道的输出或关闭。

(12) APPL:OUT ?

该指令用于同时查询三通道的输出状态。

- MEASure 测量指令
- (1) MEASure:VOLTage ?

该指令用于查询当前测得的电压值。

#### (2) MEASure:CURRent?

该指令用于查询当前测得的电流值。

(3) MEASure:TIMer?

该指令用于查询当前计时值。

(4) MEASure: POWer ?

该指令用于查询当前测得的功率值。

(5) MEASure:VOLTage:ALL ?

该指令用于查询当前所有通道测得的电压值。

(6) MEASure:CURRent:ALL ?

该指令用于查询当前所有通道测得的电流值。

(7) MEASure:TIMer:ALL ?

该指令用于查询当前所有通道计时值。

(8) MEASure: POWer:ALL ?

该指令用于查询当前所有通道测得的功率值。

- FUNCtion 回调功能指令
- (1) FUNCtion SAVe

该指令用于将所选通道当前设置的电压、电流、上限电压和过保电压值保存到对 应的回调列表中。

#### (2) FUNCtion: RECall  $<1$  ~40>

该指令用于调用所选通道的回调列表中对应的一组数。

(3) FUNCtion: RECall?  $<1$   $\sim$  40  $>$ 

该指令用于查询所选通道的回调列表中某一组数。

(4) FUNCtion:DELete  $<$ 1 $\sim$ 40|ALL>

该指令用于删除所选通道的回调列表中某一组数或清空整个列表。

- MENu 菜单功能指令
- (1) MENu:LANG <0|1|EN|CN>

该指令用于选择仪器的语言,0 和 CN 表示为中文,1 和 EN 表示英文。

(2) MENu:LANG?

该指令用于查询仪器当前的语言, 返回 cn 或 en。

(3) MENu:VOICe <0|1|ON|OFF>

该指令用于打开或关闭蜂鸣器。

(4) MENu:VOICe?

该指令用于查询蜂鸣器开关状态。

(5) MENu:PMEM <0|1|RESet|LOAD>

该指令用于选择开机上电状态 0 和 RESet 表示复位,1 和 LOAD 表示加载保存的 数据。

#### (6) MENu:PMEM ?

该指令用于查询当前开机上电的状态。

(7) MENu:RWAIT <0s|5s|10s|20s|30s|60s>

该指令用于选择仪器的回测等待时间。

#### (8) MENu:RWAIT?

该指令用于查询回测等待的时间。

(9) MENu:COMBine  $<0$  ~ 7>

该指令用于设置仪器的组合方式,0~7 分别代表不同的组合方式,具体组合方式 见 4.4.8。

#### (10) MENu:COMBine ?

该指令用于查询仪器的组合方式。

- Date 时钟指令
- (1) DATe:<YEAR|MONth|DATe|HOUR|MIN|SEC> <设置值>

该指令用于设置 RTC 时钟, 第一个"<>"中的参数分别代表年、月、日、时、 分、秒,第二个"< >"中为具体数值。

(2) DATe?

该指令用于查询当前的时钟值

# <span id="page-33-0"></span>第7章 技术指标

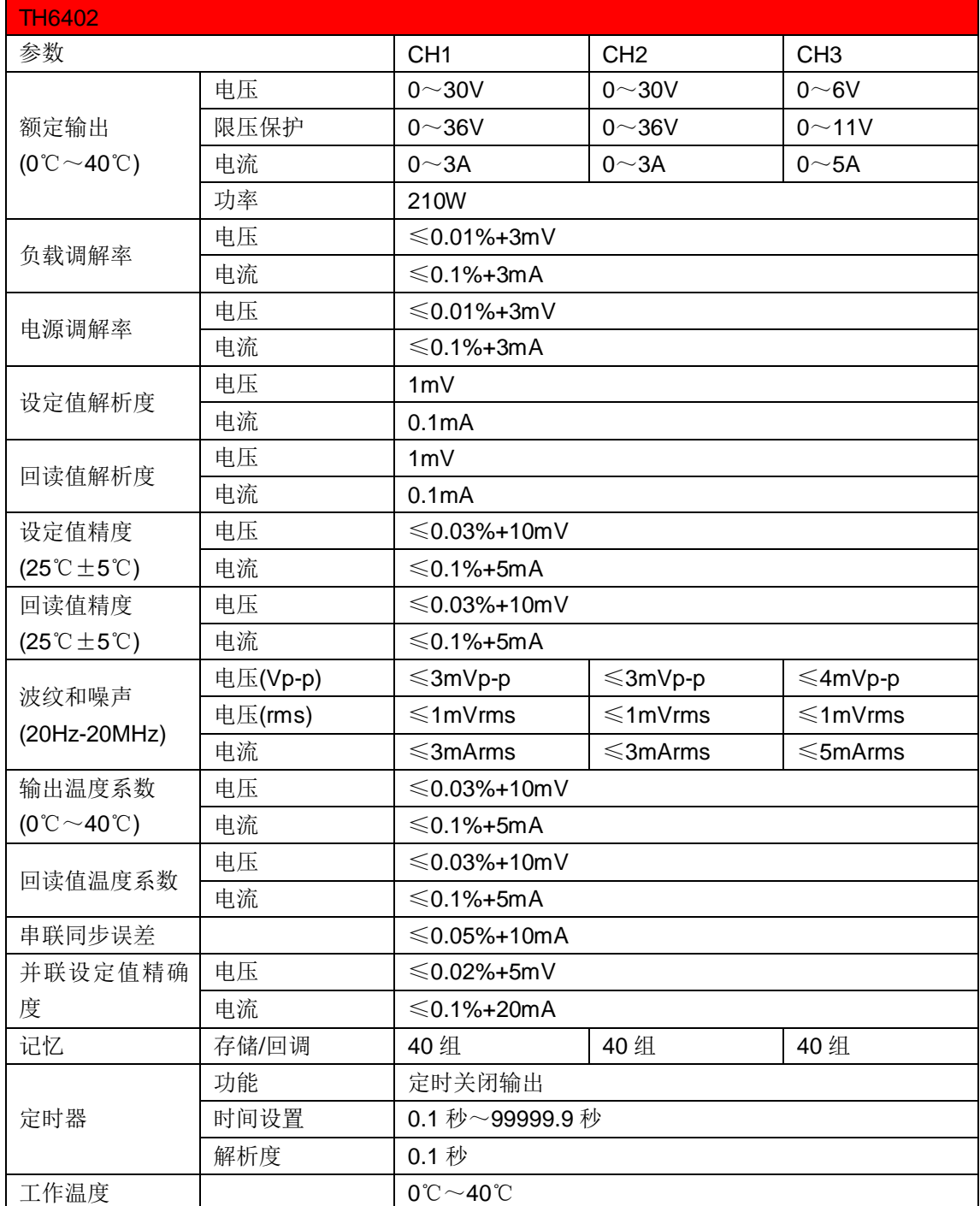

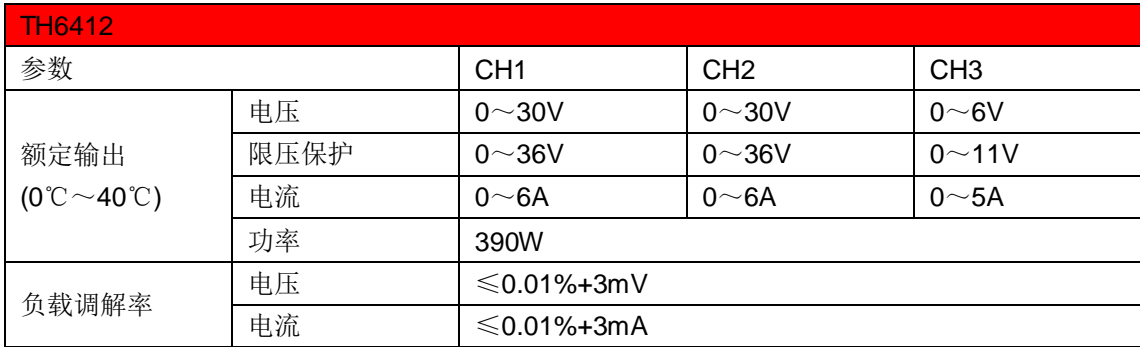

电源调解率 电压 ≤0.01%+3mV<br>电源调解率 电流 ≤0.01%+3mA  $≤$ 0.01%+3mA 设定值解析度 电压 1mV 电流 0.1mA 回读值解析度 电压 1mV 电流 0.1mA 设定值精度 (25℃±5℃) 电压 ≤0.03%+10mV ≤0.03%+10mV ≤0.03%+10mV 电流  $\leq 0.1\% + 8mA$   $\leq 0.1\% + 8mA$   $\leq 0.1\% + 5mA$ 回读值精度 (25℃±5℃) 电压  $|$  ≤0.03%+10mV  $|$  ≤0.03%+10mV  $|$  ≤0.03%+10mV 电流 ≤0.1%+8mA ≤0.1%+8mA ≤0.1%+5mA 波纹和噪声 (20Hz-20MHz) 电压(Vp-p)  $\leq 4$ mVp-p 电压(rms) ≤1mVrms 电流 ≤5mArms 输出温度系数  $(0^{\circ}\text{C}\!\sim\!40^{\circ}\text{C})$ 电压 ≤0.03%+10mV 电流 ≤0.1%+5mA 回读值温度系数 电压 ≤0.03%+10mV<br>
电流 ≤0.1%+5mA  $≤ 0.1% + 5mA$ 并联设定值精确 度 电压 ≤0.02%+5mV 电流 ≤0.1%+30mA 记忆 | 存储/回调 | 40 组 | 40 组 | 40 组 | 40 组 定时器 功能 定时关闭输出 时间设置 | 0.1 秒~99999.9 秒 解析度 0.1 秒 工作温度 | 10℃~40℃

| <b>TH6413</b>                                         |          |                        |                   |                 |  |  |
|-------------------------------------------------------|----------|------------------------|-------------------|-----------------|--|--|
| 参数                                                    |          | CH <sub>1</sub>        | CH <sub>2</sub>   | CH <sub>3</sub> |  |  |
|                                                       | 电压       | $0\nthicksim$ 60V      | $0 - 60V$         | $0\sim$ 6V      |  |  |
| 额定输出<br>$(0^{\circ}\text{C} \sim 40^{\circ}\text{C})$ | 限压保护     | $0\nthicksim$ 65V      | $0\nthicksim$ 65V | $0 - 11V$       |  |  |
|                                                       | 电流       | $0 \sim 3A$            | $0 \sim 3A$       | $0\neg 5A$      |  |  |
|                                                       | 功率       | 390W                   |                   |                 |  |  |
| 负载调解率                                                 | 电压       | $\leq 0.01\% + 3mV$    |                   |                 |  |  |
|                                                       | 电流       | $≤$ 0.01%+3mA          |                   |                 |  |  |
|                                                       | 电压       | $\leq 0.01\% + 3mV$    |                   |                 |  |  |
| 电源调解率                                                 | 电流       | $\leqslant$ 0.01%+3mA  |                   |                 |  |  |
| 设定值解析度                                                | 电压       | 1mV                    |                   |                 |  |  |
|                                                       | 电流       | 0.1 <sub>m</sub> A     |                   |                 |  |  |
| 回读值解析度                                                | 电压       | 1mV                    |                   |                 |  |  |
|                                                       | 电流       | 0.1 <sub>m</sub> A     |                   |                 |  |  |
| 设定值精度                                                 | 电压       | $\leqslant$ 0.03%+10mV |                   |                 |  |  |
| $(25^{\circ}\text{C} \pm 5^{\circ}\text{C})$          | 电流       | $≤$ 0.1%+5mA           |                   |                 |  |  |
| 回读值精度                                                 | 电压       | $\leqslant$ 0.03%+10mV |                   |                 |  |  |
| $(25^{\circ}\text{C} \pm 5^{\circ}\text{C})$          | 电流       | $\leqslant$ 0.1%+5mA   |                   |                 |  |  |
| 波纹和噪声                                                 | 电压(Vp-p) | ≤4mVp-p                | ≤4mVp-p           | ≤4mVp-p         |  |  |

第7章 技术指标

(20Hz-20MHz)  $\mid \text{E(E(ms)} \mid \leq 1 \text{mV} \text{rms} \mid \leq 1 \text{mV} \text{rms} \mid \leq 1 \text{mV} \text{rms}$ 电流 | ≤4mArms | ≤4mArms | ≤5mArms 输出温度系数  $(0^{\circ}\text{C}\!\sim\!40^{\circ}\text{C})$ 电压 ≤0.03%+10mV 电流 ≤0.1%+5mA 回读值温度系数 电压 ≤0.03%+10mV<br>电流 ≤0.1%+5mA  $≤ 0.1% + 5mA$ 并联设定值精确 度 电压 ≤0.02%+10mV 电流 ≤0.1%+30mA 记忆 存储/回调 | 40 组 | 40 组 | 40 组 | 40 组 定时器 功能 | 定时关闭输出 时间设置 0.1 秒~99999.9 秒 解析度 | 0.1 秒 工作温度 | 10℃~40℃

第7章 技术指标

# <span id="page-36-0"></span>第8章 保修

保修期:使用单位从本公司购买仪器者,自公司发运日期计算,自经营部门购买 者,自经营部门发运日期计算,保修期二年。保修应出具该仪器保修卡。保修期内, 由于使用者操作不当而损坏仪器者,维修费用由用户承担。仪器由本公司负责终生维 修。

本仪器维修需专业技术人员进行维修;维修时请不要擅自更换仪器内部各器件; 对仪器维修后,需重新计量校准,以免影响测试精度。由于用户盲目维修,更换仪器 部件造成仪器损坏不属保修范围,用户应承担维修费用。

仪器应防晒、防湿,应在 1.2 所述的环境中正确使用仪器。

长期不使用仪器,应将仪器用出厂时包装箱包装封存。

# <span id="page-37-0"></span>第9章 附录

9.1消息提示

<span id="page-37-1"></span>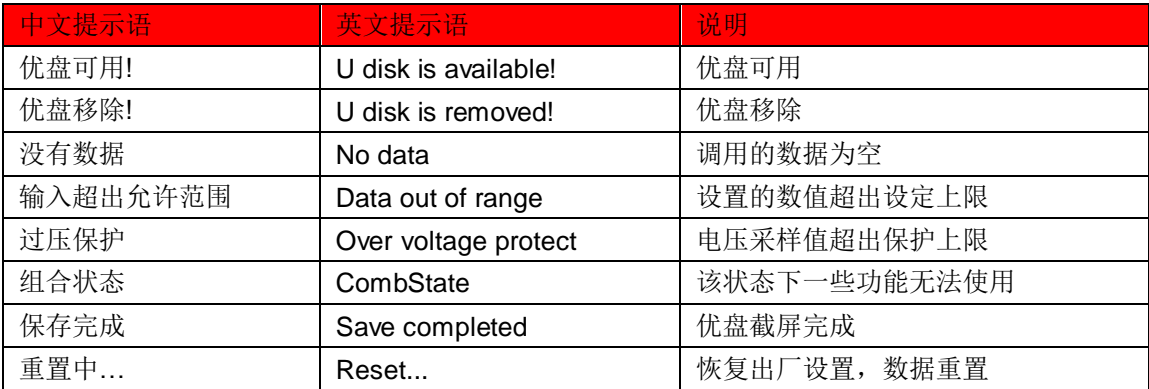